## Upgrading the Email Security Gateway management and log server from v7.8.x to TRITON AP-EMAL, v8.0.x

(Windows) Review the TRITON AP-EMAIL, v8.0, Release Notes prior to upgrade

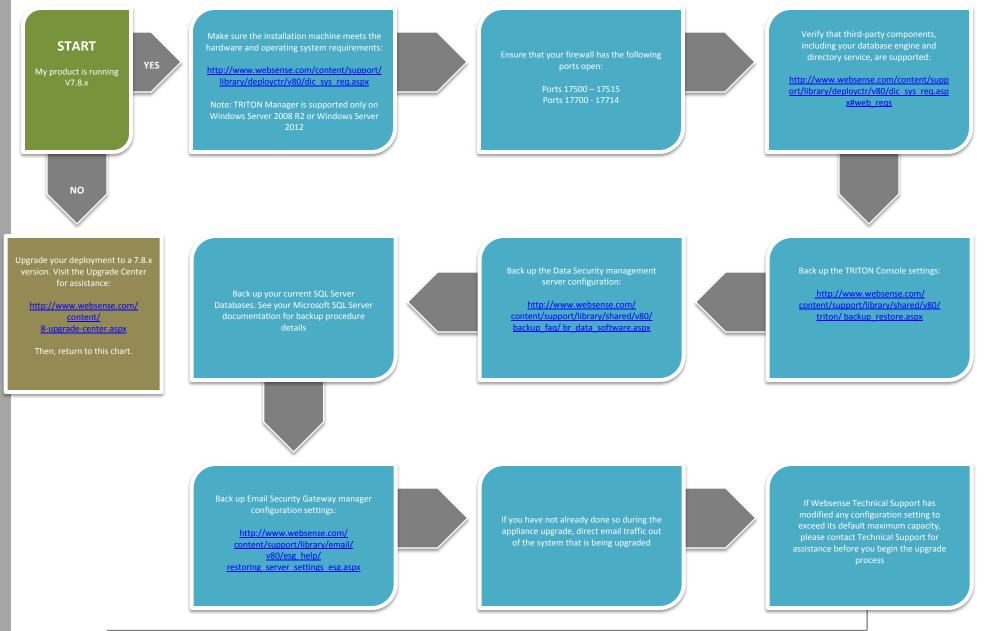

**BEFORE UPGRADE** 

WebsenseTRITON80xSetup.exe.

WebsenseTRITON80xSetup.exe and select Run as Administrator

Ensure that TRITON AP-EMAIL is

You have now successfully upgraded to END

http://www.websense.com/content <u>/8-upgrade-center.aspx</u>

process is complete, click **Deploy**